# Quelques modules bien pratiques

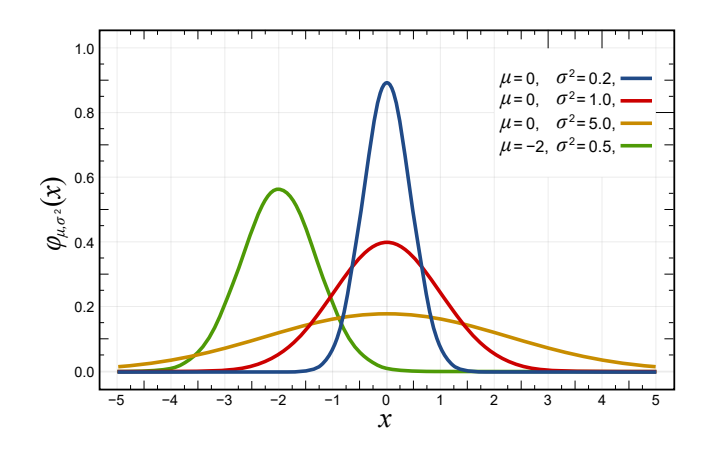

# **Objectifs**

A la fin de la séquence d'enseignement les élèves doivent :

- être en mesure d'importer des éléments ou tous les éléments d'une bibliothèque
- être en mesure de charger une bibliothèque et d'en utiliser les fonctions via un alias
- · pouvoir utiliser les principaux outils des bibliothèques random, numpy, scipy et matplotlib pour résoudre des problèmes courants.

### Table des matieres `

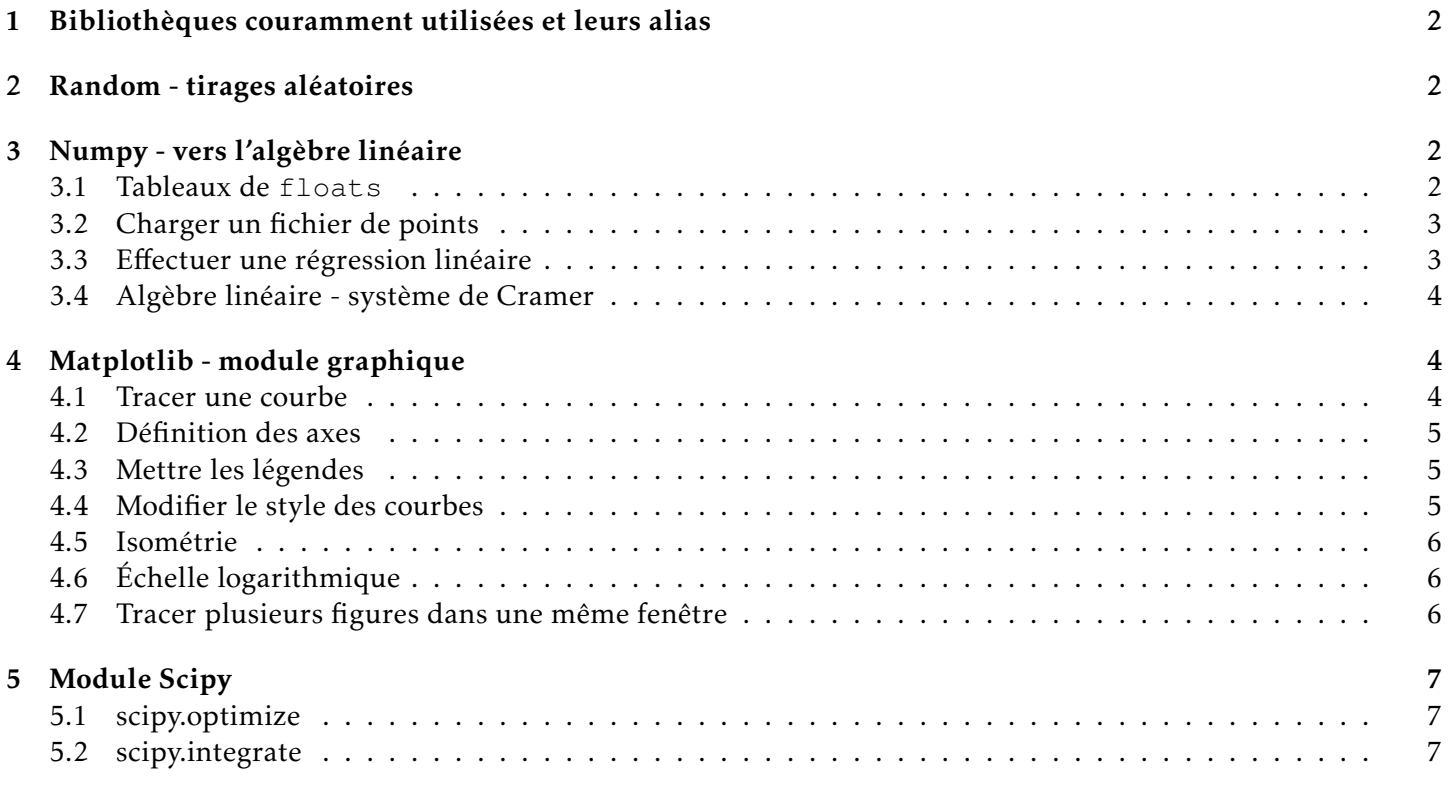

# <span id="page-1-0"></span>1 Bibliothèques couramment utilisées et leurs alias

Python est un langage de programmation partagé par une très grande communauté d'utilisateurs. Ainsi, de nombreux modules (ou bibliothèques) existent et offrent des outils performants dans des domaines très divers à travers des fonctions et des méthodes optimisées. Une page [\(https://www.lfd.uci.edu/ gohlke/pythonlibs/\)](https://www.lfd.uci.edu/~gohlke/pythonlibs/) recense une partie des ces modules, dans différentes versions de Python.

Certaines bibliothèques sont pré-installée avec Python (ex : math, random). D'autres nécessites une installation à la main en utilisant par exemple la commande pip install module.

Pyzo installe directement les modules les plus courants. Avec Idle , mieux vaut se reporter [ici,](https://gondor-carnot.fr/spip.php?article299) sur mon site.

Nous utiliserons principalement les bibliothèques math (fonction mathématiques), random (tirage au sort), numpy (algèbre linéaire), scipy (calcul numérique) et matplotlib (pour tracer des courbes).

Rappel plusieurs méthodes pour appeler les méthodes et les fonctions d'une bibliothèque (y compris la votre) :

- from math import  $\star$ : on importe la totalité de la bibliothèque mathématique
- from math import sqrt, sin, pi : on importe uniquement les fonctions souhaitees ´
- $\bullet$  import math as m : on écrira 2  $\star$  m.sqrt(3) (resp. m.sin(pi / 4)) pour calculer 2. $\sqrt{3}$  (resp.  $sin(\pi/4)$ ).

J'utiliserai principalement les alias m, rd, np, sciop (pour scipy.optimize), scint (pour scipy.integrate) et plt.

# <span id="page-1-1"></span>2 Random - tirages aléatoires

### OBJECTIF : tirer au sort.

Très souvent, pour tester des programmes, il convient de créer des tests aléatoires. Le module random, qu'on chargera avec l'alias rd, permet de faire des tirages aléatoires avec différentes répartitions.

Citons principalement :

- rd.random() retourne un réel  $\in [0; 1]$  avec une distribution linéaire.
- rd.randint(a, b) retourne un entier  $\in$   $\llbracket a; b \rrbracket$  avec une distribution linéaire.
- rd.gauss(mu, sigma) retourne un réel  $\in [0;1]$  avec une distribution gaussienne suivant la loi normale : −  $\frac{1}{2}$  $\left(\frac{x-\mu}{\sigma}\right)$ σ  $\lambda^2$

$$
f(x) = \frac{1}{\sigma \cdot \sqrt{2 \cdot \pi}} e^{-\frac{1}{2} \cdot \left(-\frac{1}{\sigma}\right)}
$$

## <span id="page-1-2"></span>3 Numpy - vers l'algèbre linéaire

### <span id="page-1-3"></span>3.1 Tableaux de **floats**

### 3.1.1 Répartitions linéaires ou logarithmiques

OBJECTIF : obtenir un tableau avec des valeurs réparties de façons linéaire ou logarithmique.

· np.linspace(deb, fin, nbp) avec deb la première valeur, fin la dernière valeur (incluse) et nbp le nombre d'éléments.

```
>>> np.linspace(10, 50, 5)
array([10., 20., 30., 40., 50.])
```

```
>>> np.linspace(0.1, 1.1, 5)
array([0.1, 0.35, 0.6, 0.85, 1.1])
```
• np.arange(deb, fin, pas) avec deb la première valeur, fin la dernière valeur (exclues) et pas le pas entre deux éléments.

```
>>> np.arange(10, 60, 10)
array([10, 20, 30, 40, 50])
```
>>> np.arange(0.1, 1.2, 0.25) array([0.1 , 0.35, 0.6 , 0.85, 1.1 ])

• np.logspace(deb, fin, nbp) avec  $10**$ deb la première valeur,  $10**$ fin la dernière valeur (incluse) et nbp le nombre d'éléments.

```
>>> np.logspace(-1, 2, 4)array([ 0.1, 1. , 10. , 100. ])
```
>>> np.logspace(0, 1, 3)  $array([ 1. 3.16227766, 10. ])$ 

### 3.1.2 Vectorisation

Contrairement aux listes, il est possible d'appliquer des opérations directement à un tableau numpy.

```
>>> T = np.linspace(0, np.pi/2, 7)
>>> np.cos(T)
array([1.00000000e+00, 9.65925826e-01, 8.66025404e-01, 7.07106781e-01,
       5.00000000e-01, 2.58819045e-01, 6.12323400e-17])
```
### <span id="page-2-0"></span>3.2 Charger un fichier de points

Le module numpy propose la méthode loadtxt pour lire un fichier de points. Dans un fichier .csv, les colonnes sont séparées par des ; . Ainsi donnees = np.loadtxt ('donnees.csv', delimiter = ';') permet d'obtenir un tableau donnees avec les valeurs du fichier donnees.csv.

Si on connait le nombre de colonnes, il est possible d'associer une variable a chaque colonne avec l'argument op- ` tionnel unpack. Si les colonnes sont séparées par des tabulations, il faut utiliser  $\setminus t$  comme valeur de delimiter.

```
t, x, v = np.loadtxt('donnees.txt', delimiter = '\t', unpack = True)
```
### <span id="page-2-1"></span>3.3 Effectuer une régression linéaire

Lorsqu'on veut récupérer le coefficient directeur *a* et l'ordonnée a l'origine ` *b* d'une droite passant *au plus pres`* d'un ensemble de points, on peut utiliser la fonction polyfit.

```
Comme polyfit ne s'appelle pas régression linéaire, on com-
prend l'intérêt du 1 dans l'argument. On peut donc faire plus
puissant !
```

```
>>> X = npu1inspace(-2, 4, 1000)
>>> Y = [3*x + 1 for x in X]
>>> a, b = np.polyfit(X, Y, 1)>>> print(a, b)
3.0 1.0
```
### <span id="page-3-0"></span>3.4 Algèbre linéaire - système de Cramer

OBJECTIF : Résoudre un système linéaire du type  $A.X = B$  où A est une matrice inversible.

Pour faire de l'algèbre linéaire avec Python, le plus simple peut être d'utiliser le module numpy. Linalg contenant les méthodes det (A) pour le calcul du déterminant de A, inv(A) pour le calcul de la matrice inverse de A et solve (A, B) pour obtenir la solution du problème linéaire  $A.X = B$  (où X est l'inconnue).

La classe array (tableaux numpy) possède beaucoup de méthodes notamment  $T$  pour obtenir la transposée d'un tableau et dot (B) pour multiplier un tableau à droite par B.

```
A = np.array([2, 1, -1], [6, -1, -2], [-6, -2, 3]])## Vérification du déterminant
print(nalg.det(A))
X = np.array([2, 3, 7]). T
## Produit matriciel de A par B
B = A \cdot dot(X)
```

```
## Résolution par calcul
## de la matrice inverse
inv_A = nalg.inv(A)X sol 1 = inv A.dot(B)## Résolution avec solve
X sol 2 = nalg.solve(A,B)
```
# <span id="page-3-1"></span>4 Matplotlib - module graphique

Pour tracer des courbes sous Python, plusieurs bibliothèques existent. L'une des plus pratiques et utilisées est matplotlib. Cependant, on chargera un des ses sous modules matplotlib. pyplot sous l'alias plt.

**import** matplotlib.pyplot as plt **REMARQUE**: nous utiliserons aussi plt pour le traitement des images mais cela fera l'objet d'un autre cours. Patience !

### <span id="page-3-2"></span>4.1 Tracer une courbe

Pour tracer des courbes, on utilise l'instruction plot. Pour afficher les figures, on utilise l'instruction show() .

Les  $\ast$  courbes  $\ast$  tracées sont en fait des segments de droites dont les extrémités sont définies par les éléments successifs de deux listes (par défaut, la liste des abscisses et celle des indices de la liste des ordonnées).

```
x = [1, 2, 3]y = [4, 5, 6]plt.plot(x,y)
plt.show()
```
ce programme donne :

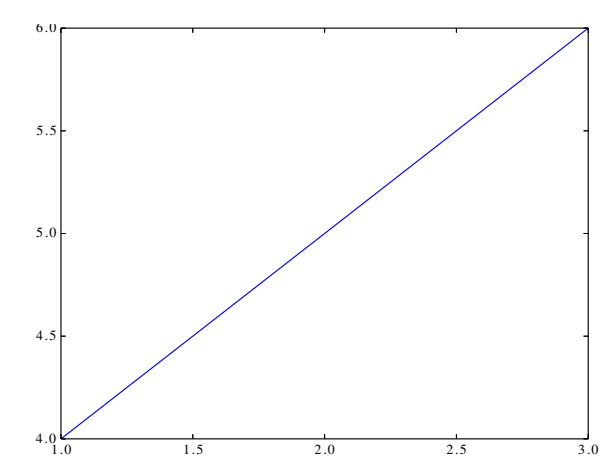

REMARQUE : ajouter l'option block=False dans show () permet de ne pas avoir à fermer la figure pour continuer le programme quand on utilise Idle .

L'effet secondaire, c'est que la figure suivante se construit sur la figure précédente. Il est possible d'effacer celle d'avant avec plt.clf() ou de numéroter les figures avec plt.figure(n). L'avantage, c'est qu'on peut écrire sur une figure, puis une autre, puis revenir à la première. Pour avoir toutes les figures sans se poser de questions, on peut mettre  $n$  fig=0 en début de programme et à chaque nouvelle figure, écrire  $n$  fig+=1 puis plt.figure(nfig).

Lorsqu'on utilise Pyzo, il faut bien penser à nettoyer la figure quand on ré-exécute le programme car elle demeure contrairement à ce qui se passe avec Idle.

<span id="page-4-0"></span>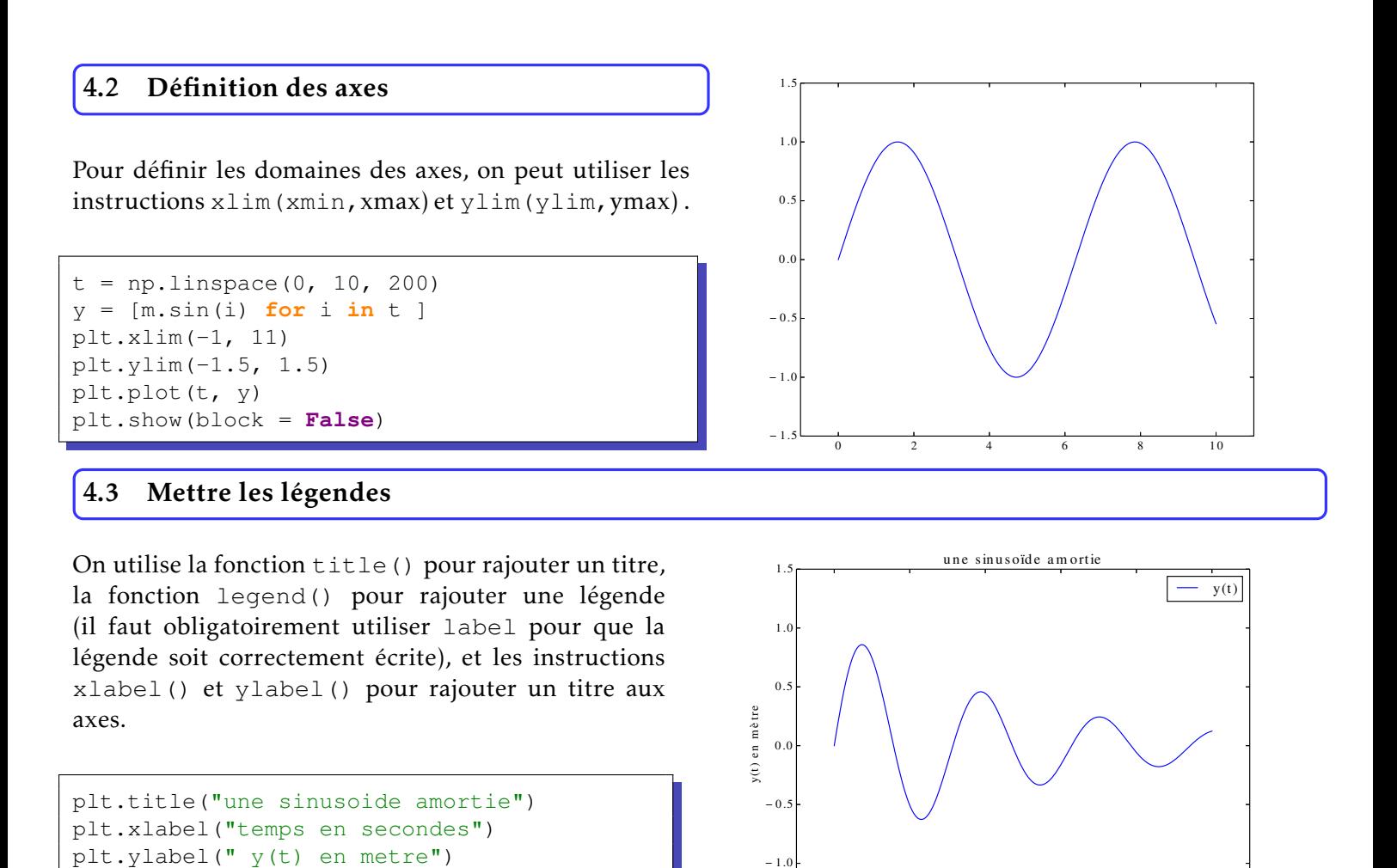

### <span id="page-4-2"></span>4.4 Modifier le style des courbes

<span id="page-4-1"></span>plt.plot(t,  $y$ , label = " $y(t)$ ")

plt.legend()

Il est possible de changer la couleur des courbes, le style des courbes, le symbole des courbes (ou marqueur, *marker*), et la largeur des courbes.

 $-1$ <sup>3</sup>

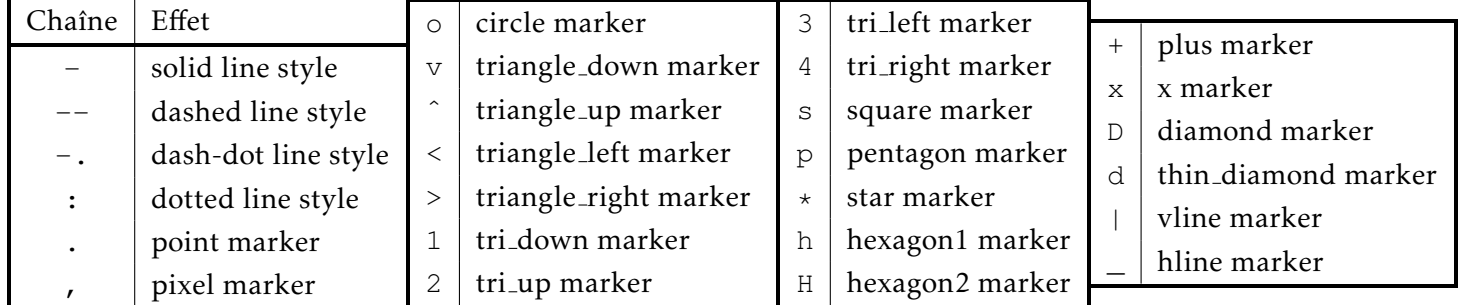

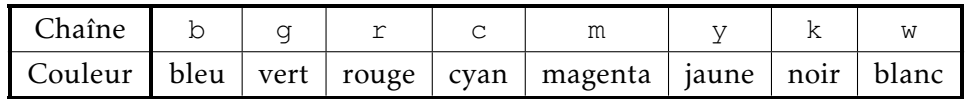

0 2 4 6 8 10 te m p s e n s e con de s

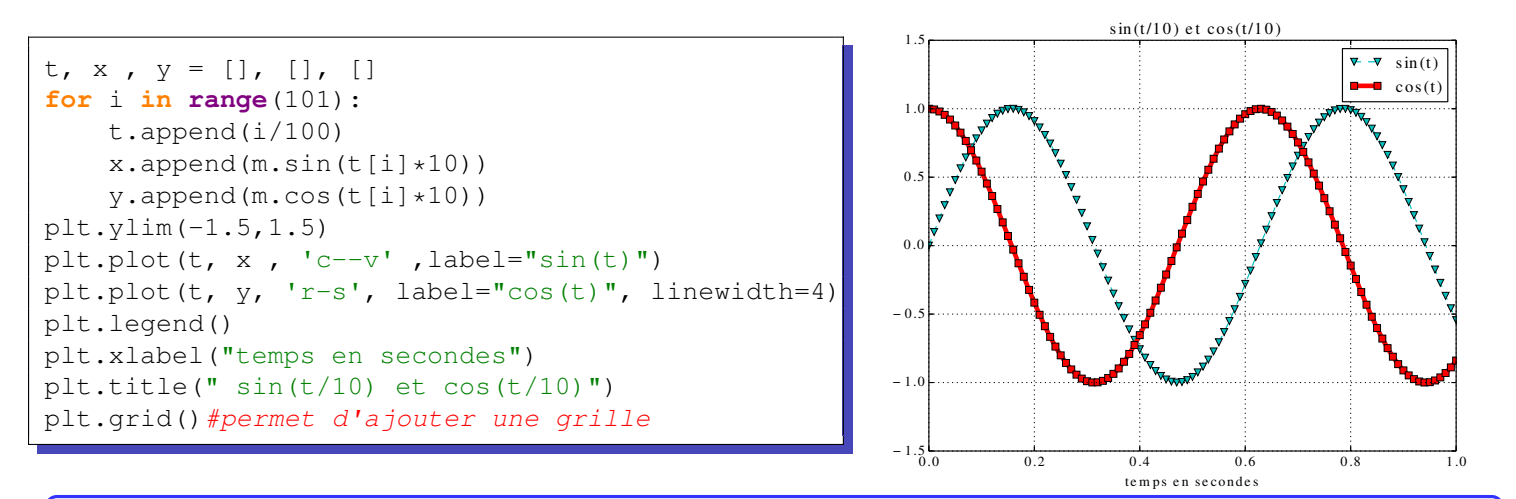

### <span id="page-5-0"></span>4.5 Isométrie

Pour *contraindre* les axes à avoir la même graduation en abscisse et en ordonnée, on place l'instruction axis('equal') avant l'insertion des bornes.

```
n, x, y = 100, [], []
t=[i*2*m.pi/(n-1) for i in range(n)]
for i in range(n):
    x.append(m.cos(t[i]))
    y.append(m.sin(t[i]))
plt.axis('equal')
plt.xlim(-1.5, 1.5)
plt.ylim(-1.5, 1.5)
plt.plot(x, y)
```
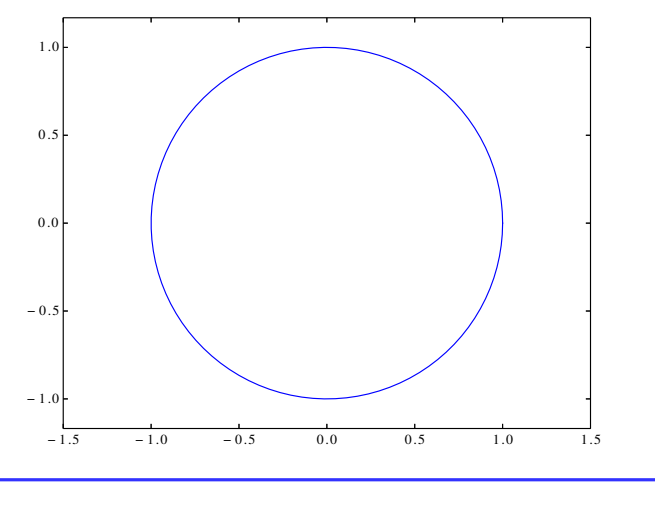

### <span id="page-5-1"></span>4.6 Echelle logarithmique ´

Il n'est pas rare en science d'avoir besoin d'echelles logarithmique. En physique et en SI, on utilise les diagrammes ´ de Bode qui fonctionnent avec une échelle semi-logarithmique. Pour tracer une diagramme semi-logarithmique en x on utilise semilogx() et pour un tracé  $log-log$  on utilise  $loglog($ ).

```
plt.semilogy(np.logspace(-2, 4, 1000))
plt.grid('on', which='both') #permet de tracer le quadrillage 'fin'
plt.show()
```
### <span id="page-5-2"></span>4.7 Tracer plusieurs figures dans une même fenêtre

On utilise subplot () pour afficher plusieurs figures dans une même fenêtre.

- le premier argument de la fonction est le nombre de lignes de figures désiré
- le deuxieme, le nombre de colonnes `
- le troisième argument, donne le numéro de la figure

Python remplit alors les figures ligne par ligne comme on remplirait les cases d'un tableau.

Ainsi l'exemple précédent donne :

```
plt.subplot(2,1,1)
plt.plot(np.logspace(-2, 4, 1000), label = 'echelle lineaire')
plt.grid('on', which = 'both')
plt.xlabel("numero du points")
plt.legend()
plt.subplot(2, 1, 2)plt.semilogy(np.logspace(-2, 4, 1000), label = 'echelle logarithmique en y')
plt.grid('on', which = 'both')
plt.xlabel("numero du points")
plt.legend()
plt.suptitle("Echelles logarithmique et lineaires")
plt.show()
```
# <span id="page-6-0"></span>5 Module Scipy

### <span id="page-6-1"></span>5.1 scipy.optimize

Pour résoudre un problème du type  $f(x) = 0$ , le plus simple est d'utiliser le module scipy.optimize avec la méthode newton. Ainsi, sciop.newton(f, x0) permet de déterminer un zéro de la fonction  $f$  en partant de  $x0$ . Il n'est pas nécessaire de donner la dérivée fp de f mais il est possible de le faire sciop.newton(f, x0, fp).

```
def f(x):
   return x**2/2 - 1def fp(x):
    return x
sol = sciop.newton(f, 3, fp)
```
RAPPEL il n'est pas nécessaire de déclarer les fonctions avant d'utiliser newton. La fonction lambda permet de faire lors de l'appel.

```
>>> sciop.newton(lambda x: x**2/2 - 1, 3)
1.4142135623730971
```
### <span id="page-6-2"></span>5.2 scipy.integrate

```
5.2.1 Intégrer une fonction ou une liste de points \bigcirc Objectif : obtenir une approximation de \int^b f(x) dxa
```
Pour obtenir une approximation d'une intégrale simple, double ou triple d'une fonction, le module scipy.intergrate propose les fonctions quad, dblquad et tplquad.

```
Ainsi quad(f, a, b) renvoie un tuple contenant une approxi-
mation de \int^b f(x) dx et une estimation de l'erreur commise.
            a
```

```
>>> scint.quad(lambda x : x**3, 0, 2)
(4.0, 4.440892098500626e-14)
```
Utiliser cumtrapz du module scipy. integrate permet d'intégrer une liste de valeurs, par exemple pour passer des mesures d'accélération à la vitesse en chaque point de mesure.

Ainsi scipy.intergrate.cumtrapz(val, x=t, initial=i0) permet d'obtenir l'evolution de l'aire sous ´ la courbe formée par les éléments de val, avec  $t$ , la liste de leurs abscisses et i0 la valeur initiale.

REMARQUE : la fonction ne semble pas tenir compte de la valeur initiale. Le troisième exemple serait peut-être la

<span id="page-7-0"></span>solution à adopter pour obtenir le résultat recherché :

```
>>> scint.cumtrapz([2, 3, 4], x=[0, 1, 2], initial=3)
array([3. , 2.5, 6. ])
>>> scint.cumtrapz([2, 3, 4], x=[0, 1, 2], initial=0)
array([0. , 2.5, 6. ])
>>> scint.cumtrapz([2, 3, 4], x=[0, 1, 2], initial=0) +3
array([3. , 5.5, 9. ])
```
### 5.2.2 Intégrer une équation différentielle

Objectif : Résoudre une équation différentielle du type  $\vec{Y}' = \vec{F}(\vec{Y}, t)$ .

Le module scipy.integrate propose la fonction odeint telle que odeint(F, Y0, T) permet d'obtenir une estimation de la solution, pour chaque valeur de T, de l'équation différentielle  $Y' = F(Y, t)$  en partant de T[0] avec comme valeur de l'état initial Y0. L'état du système peut contenir N variables avec N ∈ N<sup>\*</sup>.

En ramenant l'équation différentielle scalaire du second ordre  $(1)$ , à une équation différentielle vectorielle du premier ordre [\(2\)](#page-7-2), le probleme de Cauchy initial [\(3\)](#page-7-3) peut ` être traité avec odeint.

<span id="page-7-1"></span>
$$
\begin{cases}\n\frac{1}{\omega_0^2} \cdot y''(t) + \frac{2 \cdot \xi}{\omega_0} \cdot y'(t) + y(t) = \text{K} \cdot (u(t - t_0) - u(t - t_1)) \\
y(t_0) = y_0 \text{ et } y'(t_0) = v_0\n\end{cases}
$$
\n(1)

0.0 0.5 1.0 1.5 2.0

<span id="page-7-3"></span>avec  $u(t)$  l'échelon unitaire, nul si t est négatif, égale à 1 sinon.

<span id="page-7-2"></span>

| $\frac{dy(t)}{dt}$  | $= v(t)$   | $\frac{dy(t)}{dt}$        | $= (K.(u(t-t_0)-u(t-t_1))-y(t)).\omega_0^2-2.\xi.\omega_0.v(t)$ | $\frac{dY(t)}{dt}$        | $= F(Y,t)$                | (3)                       |                           |                           |                           |                           |                           |                       |                       |                       |                       |                       |                       |                       |                       |                       |                       |                       |                       |                       |                       |
|---------------------|------------|---------------------------|-----------------------------------------------------------------|---------------------------|---------------------------|---------------------------|---------------------------|---------------------------|---------------------------|---------------------------|---------------------------|-----------------------|-----------------------|-----------------------|-----------------------|-----------------------|-----------------------|-----------------------|-----------------------|-----------------------|-----------------------|-----------------------|-----------------------|-----------------------|-----------------------|
| $y(t_0)$            | $y_0$      | $vc(t_0)$                 | $y_0$                                                           | $wcV(t) = [y(t), v(t)]$   |                           |                           |                           |                           |                           |                           |                           |                       |                       |                       |                       |                       |                       |                       |                       |                       |                       |                       |                       |                       |                       |
| $\frac{dsV(t)}{dt}$ | $= F(Y,t)$ | $\frac{dy_0.v_0}{v(t_0)}$ | $\frac{dv_0.v_0}{v(t_0)}$                                       | $\frac{dv_0.v_0}{v(t_0)}$ | $\frac{dv_0.v_0}{v(t_0)}$ | $\frac{dv_0.v_0}{v(t_0)}$ | $\frac{dv_0.v_0}{v(t_0)}$ | $\frac{dv_0.v_0}{v(t_0)}$ | $\frac{dv_0.v_0}{v(t_0)}$ | $\frac{dv_0.v_0}{v(t_0)}$ | $\frac{dv_0.v_0}{v(t_0)}$ | $\frac{dv_0}{v(t_0)}$ | $\frac{dv_0}{v(t_0)}$ | $\frac{dv_0}{v(t_0)}$ | $\frac{dv_0}{v(t_0)}$ | $\frac{dv_0}{v(t_0)}$ | $\frac{dv_0}{v(t_0)}$ | $\frac{dv_0}{v(t_0)}$ | $\frac{dv_0}{v(t_0)}$ | $\frac{dv_0}{v(t_0)}$ | $\frac{dv_0}{v(t_0)}$ | $\frac{dv_0}{v(t_0)}$ | $\frac{dv_0}{v(t_0)}$ | $\frac{dv_0}{v(t_0)}$ | $\frac{dv_0}{v(t_0)}$ |

21 1 -

0.0 0.5 1.0 1.5 2.0

40

Numpy - Scipy

Random - Matplotlib